## App Generator - Generate Apps from a Form

The App Generator is a feature that was first introduced in v4. It was designed to greatly accelerate the development of Joget Workflow apps. It is also a very useful tool for rapid prototyping your app when working with your end-users.

Using the App Generator, you can automatically generate an app with lists, CRUD (Create-Read-Update-Delete), incorporate a generic approval process and a Twitter Bootstrap userview theme.

1. To use the App Generator, firstly create and design your form. When you are done, save the form. Then click on the large Generate App button on the top right of the Form Builder.

|                       | BUILDER Travel Requ    | est v1: Travel Request Form |                                 |               |                                   |                       |
|-----------------------|------------------------|-----------------------------|---------------------------------|---------------|-----------------------------------|-----------------------|
| DESIGN FORM           | PROPERTIES             | PREVIEW SAVE                |                                 |               | S Undo   C' Redo 🥻 Advanced Tools | GENERATE APP          |
| Basic                 |                        |                             |                                 |               |                                   |                       |
| 💐 Hidden Field        | Travel Request Details |                             |                                 |               |                                   |                       |
| Text Field            |                        | Drag This Column            |                                 |               |                                   |                       |
| * Password Field      | Name                   |                             |                                 |               |                                   |                       |
| A Text Area           | Travel Date (From)     | MMDD/YYYY                   |                                 |               |                                   |                       |
| Select Box            | Travel Date (To)       | MMDD/YYYY                   |                                 |               |                                   |                       |
| Check Box             | Remark                 |                             |                                 |               |                                   |                       |
| Radio                 |                        |                             |                                 |               |                                   |                       |
| Date Picker           |                        |                             |                                 |               |                                   |                       |
| 1. File Upload        |                        |                             |                                 |               |                                   |                       |
| B Subform             |                        |                             |                                 |               |                                   |                       |
| Custom                |                        |                             |                                 |               |                                   |                       |
| Grid                  |                        |                             |                                 |               |                                   |                       |
| Custom HTML           |                        |                             |                                 |               |                                   |                       |
| ID ID Generator Field |                        |                             | © Joget DX - Joget Inc. All Rig | hts Reserved. |                                   |                       |
| ID ID Generator Field |                        |                             |                                 |               |                                   |                       |
| Enterprise            |                        |                             |                                 |               |                                   |                       |
| Multi Paged Form      |                        |                             |                                 |               |                                   |                       |
| Multi Select Box      |                        |                             |                                 |               |                                   |                       |
| Popup Select Box      |                        |                             |                                 |               |                                   |                       |
| Calculation Field     |                        |                             |                                 |               |                                   |                       |
|                       |                        |                             |                                 |               |                                   | <ul> <li>Ø</li> </ul> |

2. The App Generator dialog will offer options to Generate Datalist, Generate CRUD and Generate Approval Process and Generate Assignment Process. Select the first 3 and click on Generate. You may try to click on A dvanced Generation to refine its options.

| DESIGN FORM                       | RM BUILDER Tinket Request v1. Tinket Request Form                                                                                                    |  |  |  |  |  |  |
|-----------------------------------|----------------------------------------------------------------------------------------------------|--|--|--|--|--|--|
| sic                               |                                                                                                    |  |  |  |  |  |  |
| Hidden Field                      | GENERATORS:                                                                                                    |  |  |  |  |  |  |
| Text Field<br>Password Field      | GENERATE DATALIST<br>Oktore Info - WAdvanced Generation                                                                                                    |  |  |  |  |  |  |
| Text Area<br>Select Box           | GENERATE CRUD<br>Othere Into #Advanced Generation                                                                                                    |  |  |  |  |  |  |
| Check Box                         | GENERATE PROCESS - APPROVAL PROCESS<br>Obtione Info - WArbanced Generation                                                                                                    |  |  |  |  |  |  |
| Radio<br>Date Picker              | Create a process as the following diagram and its associated forms and mapping                                                                                                    |  |  |  |  |  |  |
| File Upload<br>Subform            | Curicaion Curicaion                                                                                                    |  |  |  |  |  |  |
| tom                               | status = "Clarification Required"                                                                                                    |  |  |  |  |  |  |
| Grid                              | Email on Approved                                                                                                    |  |  |  |  |  |  |
| Custom HTML<br>ID Generator Field | Approval Update Record Status                                                                                                    |  |  |  |  |  |  |
| rprise<br>Multi Paged Form        | phone phone |  |  |  |  |  |  |
| Multi Select Box                  |                                                                                                    |  |  |  |  |  |  |
| Popup Select Box                  | ·                                                                                                    |  |  |  |  |  |  |

3. Once the generation is complete, reload the App design page and you will see a number of auto generated forms, lists, userviews and a process.

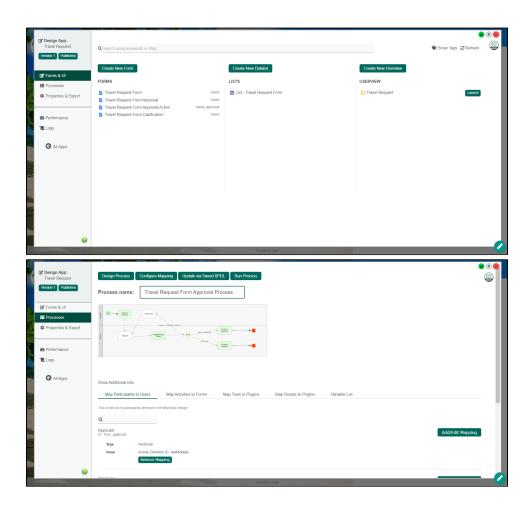

4. The generated app is automatically published, and you will be able to launch the app from the App Center.

| TRAVEL REQUEST                                                   |                                                                                                    | * |
|------------------------------------------------------------------|----------------------------------------------------------------------------------------------------|---|
| Admin Admin •                                                    | Apps and Workflow Made Simple                                                                                  |   |
| Manage Travel Request Form  Travel Request Form Approval Process | Build apps, not just processes!<br>Create tuil-fledged apps with support for data records management.          |   |
| Inbox O<br>Submit Travel Request Form                            | Increased Efficiency and Productivity Faster and more completion of manual processes, and with minimal errors. |   |
|                                                                  | Employees can be guided through complex procedures, hence reducing the cost of training.                       |   |
|                                                                  |                                                                                                    |   |
|                                                                  | Powered by Joget                                                                                               |   |
|                                                                  |                                                                                                    |   |
|                                                                  |                                                                                                    | Ø |